# 福建省政务电子印章服务平台业务办理指南

福建省经济信息中心

2023 年 7 月

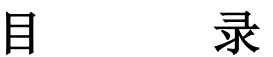

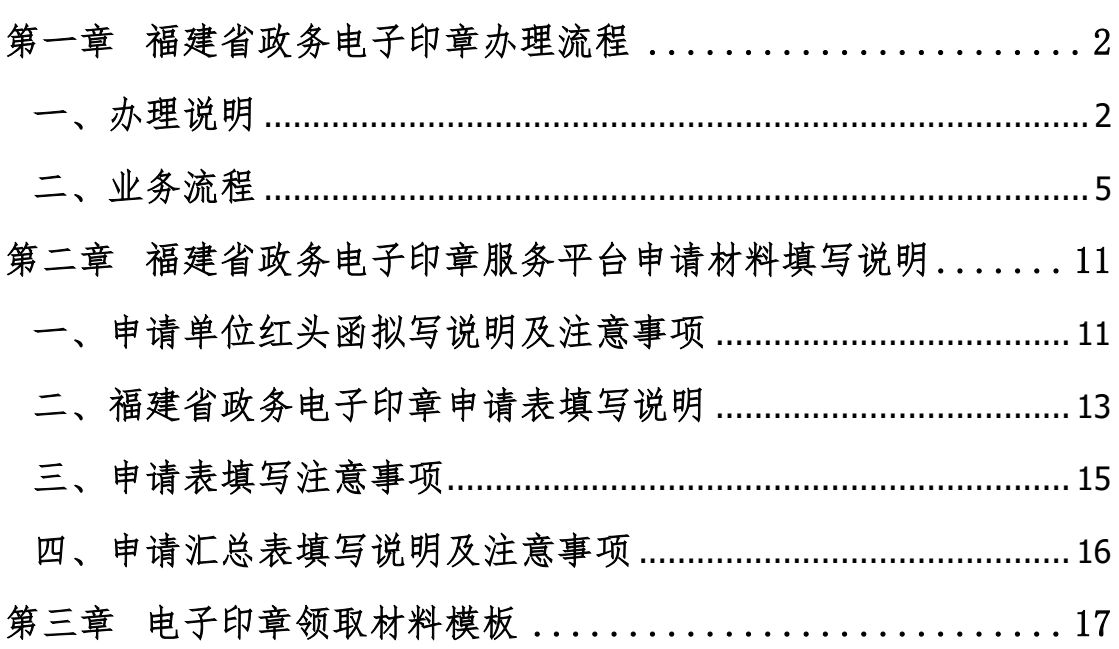

## 第一章 福建省政务电子印章办理流程

<span id="page-2-0"></span>为规范福建省政务电子印章(以下简称"电子印章")的管理、发 放和使用行为,根据《中华人民共和国电子签名法》《国务院关于国 家行政机关和企业事业单位社会团体印章管理的规定》《国务院关于 在线政务服务的若干规定》和《电子政务电子认证服务管理办法》等 相关法律、法规和规定,并结合福建省政务电子印章使用的实际情况, 制定本流程。

<span id="page-2-1"></span>一、 办理说明

#### 1.简述说明

福建省政务中子印章是指在福建省非涉密政务业务范围内的 政务机构(单位)、个人使用的包括印章信息和图形化内容的数据, 可用于签署电子文件, 电子印章与实物印章具有同等法律效力, 加 盖电子印章的电子材料合法有效。

福建省经济信息中心统一为全省政务机构(单位)、个人提供电 子印章服务。

#### 2.电子印章管理与授权

福建省经济信息中心为政务电子印章业主单位,负责日常管理 福建省政务电子印章的审核、制作和发放等管理工作,受理各单位 的电子印章应用申请、用户身份审核、电子印章制作,并提供电子 印章存储、查询、维护、管理、安装与使用的指导等服务,对电子 印章持有者提供相关信息的查询。

使用政务电子印章的单位(以下简称"各单位")应明确本单位 电子印章主管处(室),确定分管领导,并报电子印章主管部门备案。

 $\overline{2}$ 

各单位电子印章主管处(室)负责本单位电子印章的应用规划、申 请资料的审核,并按政务电子印章办理流程,进行电子印章的集中 使用和管理等工作。

### 3.电子印章应用范围

电子印章应用范围主要是为各级政务部门社会管理、公共服务 等面向社会服务的政务活动提供电子签章服务;主要适用对象为党 政机关、行政事业单位正式的国家公务人员,以及接受政府实施社 会管理、提供公共服务的机构与被授权的人员。

#### 4.电子印章印模要求

电子印章的印模规格、式样等电子印文图像信息应当与实物印 章印模保持一致。

#### 5.电子印章标准

为了支撑各地区统一电子印章系统建设,国家电子政务外网 CA 按照国务院办公厅已出台的相关技术规范进行了升级改造,输出了 政务 CA 的印章应用根, 建设了国家电子印章数字证书管理平台, 面 向各级统一电子印章系统提供服务,福建省政务电子印章服务平台 目前已与国家统一电子印章系统对接,可以制发满足我省统一规划 要求的电子印章,实现我省电子印章全国范围内的互认互信。

#### 6.电子印章业务类型

● 印章申请: 福建省的政务机构(单位)、个人需要在签署电子 文件、公文流转、电子证照等应用中进行基于证书并带有印章 信息和图形化内容的数字签名及信息加密时,可向福建省经济 信息中心提出印章申请。

- 印章延期: 电子印章夜期与电子印章数字证书有效期一致, 到期前三十日内,可向福建省经济信息中心申请印章续期。
- 印章变更、撤销: 电子印章因使用单位撤并、名称变更等停止 使用时,应当及时通知电子印章制发部门撤销,福建省经济信 息中心通过电子印章系统公示其电子印章相关状态。
- 印章失控、补办: 电子印章如发生丢失、失控等情况, 使用单 位应当及时通知福建省经济信息中心进行处理,中心将通过电 子印章系统公示电子印章相关状态。使用单位如需继续使用电 子印章应按补办流程进行申请办理。
- 口令解锁: 当电子印章持有者忘记电子钥匙(数字证书)口令 时,须向福建省经济信息中心申请进行解锁。
- 7.电子印章相关管理
	- 制发管理: 福建省经济信息中心作为电子印章制发部门负责规 范电子印章的制发流程,严格履行电子印章的审批手续。
	- 使用管理: 电子印章的使用审批流程应当参照实物印章的使用 审批流程,经批准同意后方可进行签章。严禁不按照审批权限 使用电子印章。
	- ▶ 日常管理: 各地区各部门应当建立健全电子印章管理制度, 加 强电子印章管理,严格用章审批手续和用章记录等。
	- 归档管理: 加盖电子印章的公文、凭据、证照等各类电子文 档,应当按照电子档案的相关规定进行归档。

# <span id="page-5-0"></span>二、 业务流程

## 1.业务流程示意图

## (1) 电子印章申请、受理流程示意图

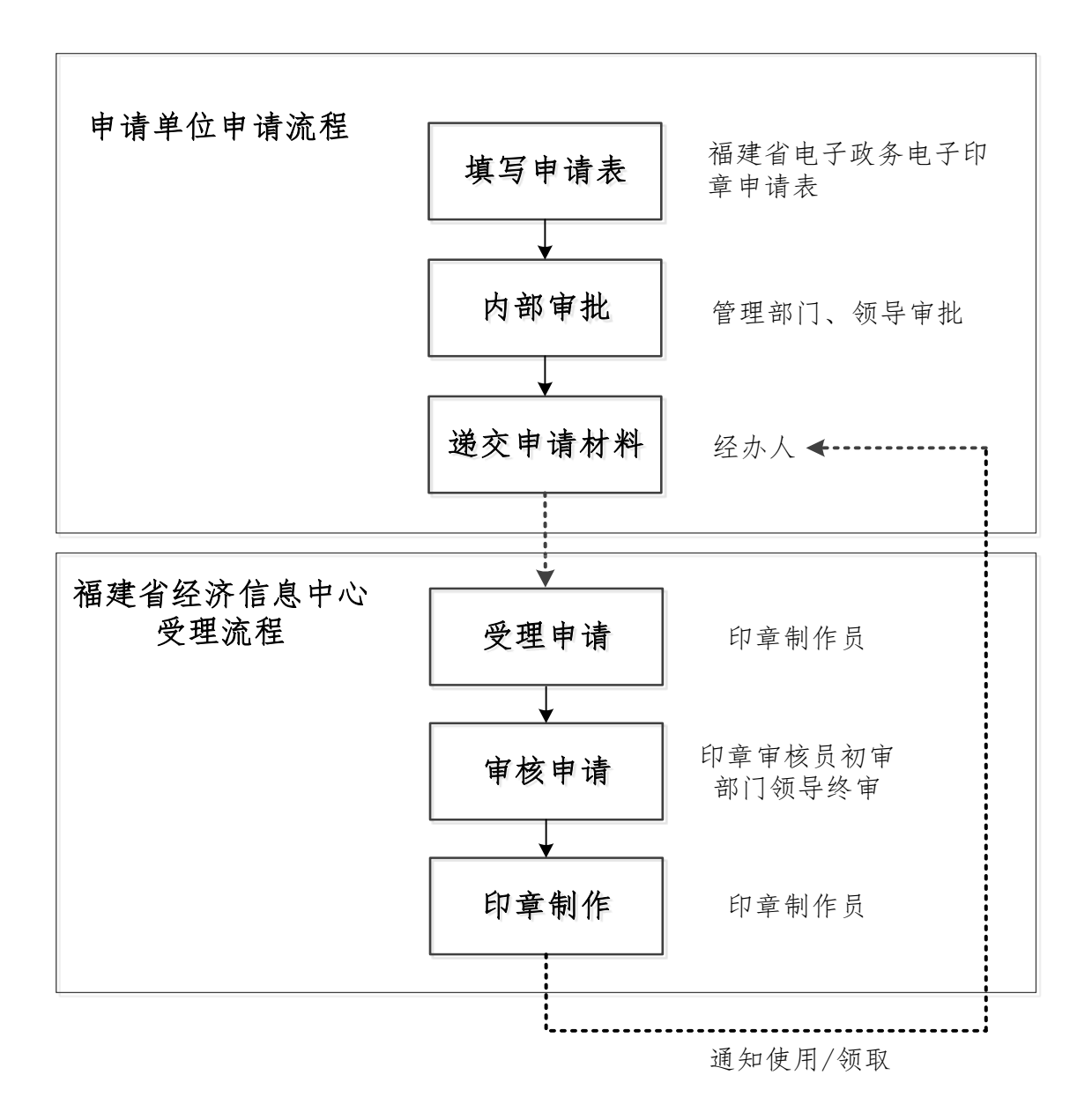

# (2) 电子印章审核、制作流程示意图

![](_page_6_Figure_2.jpeg)

#### 2.岗位职责

福建省电子政务电子印章的业务流程主要由印章制作员和印 章审核员负责办理。

### (1) 印章制作员

主要负责电子印章申请资料的登记、核实、整理、汇总,并 统一提交给印章审核员。

印章申请资料由印章审核员审核通过后,印章制作员为用户 办理电子印章的制作,并通知用户电子印章制作完成。

#### (2) 印章审核员

主要负责进一步审核印章制作员提交的印章申请资料,确认 申请印章的所有资料符合相关规范。

#### 3.申请材料

#### 申请材料清单

- ⚫ 单位的申请红头函(详见红头函模板)
- 福建省电子政务电子印章申请表
- 福建省电子政务电子印章申请汇总表
- 注:以上材料均一式一份即可,均须盖单位公章。

#### (1) 印章申请提交以下材料

- ⚫ 单位的申请红头函
- ⚫ 福建省电子政务电子印章申请表
- 福建省电子政务电子印章申请汇总表

注:所申请的电子印章仅壹枚的无需电子印章申请汇总表。

#### (2) 印章延期提交以下材料

- ⚫ 单位的申请红头函
- 福建省电子政务电子印章申请表
- 福建省电子政务电子印章申请汇总表

注:所延期的电子印章仅壹枚的无需电子印章申请汇总表。

#### (3) 印章变更提交以下材料

- ⚫ 单位的申请红头函
- 福建省电子政务电子印章申请表
- 福建省电子政务电子印章申请汇总表

注 1: 所变更的电子印章依壹仅是枚的无需电子印章申请汇总表。

注 2:USB KEY 电子印章变更必须将 USB KEY 带到现场。

#### (4) 印章撤销提交以下材料

- ⚫ 单位的申请红头函
- ⚫ 福建省电子政务电子印章申请表
- 福建省电子政务电子印章申请汇总表 注 1: 所撤销的电子印章仅壹枚的无需电子印章申请汇总表。 注 2:USB KEY 电子印章撤销必须将 USB KEY 带到现场。

#### (5) 印章补办提交以下材料

- ⚫ 单位的申请红头函
- 福建省电子政务电子印章申请表
- 福建省电子政务电子印章申请汇总表

注:所补办的电子印章仅壹枚的无需电子印章申请汇总表。

#### (6) 口令解锁提交以下材料

- ⚫ 单位的申请红头函
- ⚫ 福建省电子政务电子印章申请表
- 福建省电子政务电子印章申请汇总表

注:USB KEY 电子印章口令解锁必须将 USB KEY 带到现场。

#### 4.申请流程

(1) 填写申请表

需要使用福建省电子政务电子印章的政务机构(单位)、个人根 据需求,填写福建省电子政务电子印章申请表。并提交给本单位主管 部门或领导审批。

#### (2) 内部审核

申请单位领导审核电子印章申请表。审核通过后,根据申请表要 求,在申请表上签字并加盖单位公章。

将盖章后的申请表交给指定的单位经办人。

#### (3) 递交申请表

●省级申请单位: 经办人向福建省经济信息中心递交已盖章的 电子印章申请表纸质材料,并将电子申请汇总表发送到指定电子 邮箱。

● 设区市、平潭综合实验区、县(区)申请单位: 经办人联系 所属设区市数字办、平潭综合实验区行政审批局进行汇总后, 统 一将纸质材料递交福建省经济信息中心,并将电子申请汇总表发 送到指定电子邮箱。汇总办理单位指定专人负责与省经济信息中 心进行业务对接。

#### ⚫ 福建省经济信息中心联系方式及申请材料邮寄地址:

通讯地址: 福州市鼓楼区屏西路 27 号 (网络通讯处 205 室):

联系电话: 0591-86303903、0591-86303905:

电子邮箱:[fjzwra@fujian.gov.cn](mailto:fjzwra@fujian.gov.cn);

邮 编: 350003

 $\overline{\mathbb{M}}$   $\pm$ : https://xxzx.fujian.gov.cn/

#### 5.受理流程

#### (1) 受理申请

福建省经济信息中心接受用户申请,并对申请材料进行审核, 确认无误后由印章制作员进行业务办理。

#### (2) 审核申请

印章审核员校对、审核电子印章申请数据,确认无误后,审核通 过。如果审核不通过,印章制作员会通知申请单位经办人进行整改。

#### (3) 印章办理

审核完成后,印章制作员开始受理用户业务。

#### 业务类型办理说明:

- ⚫ 印章申请:根据申请材料制作电子印章;
- ⚫ 印章延期:根据申请材料延期电子印章
- 印章变更: 根据申请材料中的申请信息、印模样式进行电子 印章的变更,USB KEY 电子印章需到现场办理;
- 印章撤销: 根据申请材料将电子印章撤销, USB KEY 电子印 章需到现场办理:
- ⚫ 印章补办:根据申请材料重新绑定电子印章;
- 口令解锁: 根据申请材料将电子印章绑定的 USB KEY 硬件介 质口令重置,该项业务只针对 USB KEY 电子印章且需到现场 办理。

### (4) 通知领取

印章申请和印章补办业务需要带加盖印章的介绍信(函)和身 份证复印件到办理点现场领取后才能进行使用。

# <span id="page-11-0"></span>第二章 福建省政务电子印章服务平台申请材料填写说明

### <span id="page-11-1"></span>一、 申请单位红头函拟写说明及注意事项

#### 1. 申请单位红头函拟写说明

 $\leftarrow$ 

每次的业务办理都需要申请单位提供红头函,拟写可根据红 头函模板的范文进行撰写,主要内容以本次业务办理事项描述为 主,写明办理电子印章的理由、办理的业务类型、需求的电子印 章类型、办理电子印章的数量。

XXXXXXXXXXXXXX(申请单位名称红头)。 福建省经济信息中心:# ………根据 XXXXXXXXXXXX 项目或业务的雲求(如可以说 明项目情况请稍加说明)申请办理福建省电子政务电子印 章的(印章申请、印章延期、印章变更、印章撒销、印章 补办)业务,我单位需要福建省电子政务电子印章共计 XX 枚すず 现特此向贵单位提交申请材料,望给予支持。↩ -------------特此函告# الهاديات  $\rightarrow$ ………附件:福建省电子政务电子印章申请表e …………………福建省电子政务电子印章申请汇总表∉ لعا  $\leftarrow$  $\leftarrow$ 

申请单位名称(盖公章)₽

日期: XXXX 年 XX 月 XX 日e

#### 图:红头函模板

- 2. 申请单位红头函拟写注意事项
	- 函头必须是红色文字正规形式的"红头文函件",可不带函 号;
	- 函件的行文对象必须是"福建省经济信息中心";
	- ⚫ 请参照对应标准的模板;
	- ⚫ 请简要介绍申请单位使用电子印章的业务需求;
	- 请勿完全照搬范文内容, 务必按实际情况填写;
	- ⚫ 办理的业务类型、电子印章类型、电子印章数量请根据附带 申请表内容准确填写;
	- 为了更安全、有效、规范的管理电子印章, 建议一种印模样 式的电子印章只绑定一枚数字证书,但是如有特殊情况需绑 定多个不同的数字证书请按照实际的业务情况说明上报并承 诺自行承当后期使用的一切后果,我中心会视情况审批签 发。
	- 根据印章的授权使用规范,如果有上级单位授权下级单位使 用、绑定该上级单位的电子印章需要由上级单位出函说明实 际的业务情况并承诺自行承当后期使用的一切后果,我中心 会视情况审批签发。
	- ⚫ 根据印章的授权使用规范,单位经过机构改革或其他原因导 致数字证书已进行变更,而电子印章仍需使用旧印章样式 的,请按照实际的业务情况说明上报并承诺自行承当后期使 用的一切后果,我中心会视情况审批签发。
	- ⚫ 请勿在正式有效的红头文函件中进行任何涂改;
	- ⚫ 正式有效的红头文函件必须加盖单位公章。

#### <span id="page-13-0"></span>二、 福建省政务电子印章申请表填写说明

- 1. 申请电子印章类型
	- 单位印章: 该类型指电子印章的信息为单位信息, 电子印章 的印模为单位印章样式,本项为单选项勾选后请勿再勾选另 外两项:
	- 个人印章:该类型指电子印章的信息为个人信息, 电子印章 的印模为手写签字、个人签章样式,本项为单选项勾选后请 勿再勾选另外两项;
	- 设备(服务器)印章:该类型指使用在自动答章服务器上实 现批量文件签章功能的电子印章,申请该类型印章请确认是 否有国家密码算法的自动签章服务器,并且需要额外提供设 备生成的 P10 设备证书请求(详见注释),本项为单选项勾 选后请勿再勾选另外两项:

注:P10 设备证书请求"证书签发请求(Certificate Signing Request),或者叫做认证申请,是硬件设备导出后 发送到 CA 的请求认证信息,一般有两种编码格式:二进制 (ASN. 1 或 DER (Distinguished Encoding Rules)) 和文 本格式 (PEM (Privacy Enhanced Mail) 或 Base-64  $CSR.$  )"

- 2. 电子印章业务类型
	- 电子印章业务类型: 根据申请单位办理业务的需求勾选其中 一项,各项业务类型具体描述内容请查看本文第一章→第 6 点→"电子印章业务类型";
- 3. 申请单位信息
	- 单位名称: 填写申请单位完整全称:
- ⚫ 统一社会信用代码号:填写申请单位正确的统一社会信用代 码号;
- 所属地市: 填写申请单位的所属地市;
- 所属县/区: 填写申请单位的所属具/区。
- 4. 申请个人信息

注: 申请表电子印章类型勾选"单位印章"或"设备(服务器) 印章"的,无需填写该栏目所有信息框。

- 姓 名: 填写申请个人印章所属使用者的姓名;
- 身份证号: 填写申请个人印章所属使用者的身份证号码。
- 5. 经办人信息
	- 姓 名: 填写业务经办人姓名;
	- 手机 号: 填写业务经办人的手机号码;
	- ⚫ 身份证号:填写业务经办人的身份证号。
- 6. 电子印章信息
	- 印章名称: 填写本次申请的电子印章名称, 可根据实体印章 名称填写或自定义命名:
	- 印章宽度/长度: 实体印章盖章后的印模大小尺寸, 请经过 测量后填写宽度(MM)和长度(MM)。

### 宽度(MM)

![](_page_14_Picture_16.jpeg)

![](_page_15_Figure_1.jpeg)

- 7. 印章功能类型
	- 印章功能类型:按实际申请的电子印章使用功能类型情况勾 选其中一项。
- 8. 印章采集
	- ⚫ 印模采集(空白框):请使用实体印章在空白框内加盖清晰 有效的"印模"。

### <span id="page-15-0"></span>三、 申请表填写注意事项

- ⚫ 申请表所有的填写项都必须填写,请勿留空;
- ⚫ 统一社会信用代码号、身份证号码需要录入电子印章制作系 统并写入数字证书中,因此请务必填写正确,如果有误导致 办理失败或对后期使用造成的一切后果由申请单位承担;
- ⚫ 申请业务类型、电子印章类型、印章功能类型、绑定的数字 证书类型都为单选项
- 电子印章申请业务类型勾选"印章延期""印章变更""口令 解锁""印章撤销""印章补办"的电子印章名称必须填写需 要办理对应业务的电子印章正确名称,如果有疑问请及时拨

打办理电话咨询;

- 申子印章申请办理"印章延期""印章变更""口今解锁" "印章撤销"填写申请表后,必须携带申请材料及硬件介质 (USB KEY)到现场办理;
- ⚫ 申请表印模框必须加盖印模,业务办理只是采集印模进行电 子化处理, 无法新增生成不存在实体印章的电子印章, 并且 印模的清晰与否直接影响电子印章的盖章效果;
- ⚫ 申请表请勿涂改;
- ⚫ 申请表必须要签字、盖章;
- ⚫ 申请单位和盖章单位必须一致。

### <span id="page-16-0"></span>四、 申请汇总表填写说明及注意事项

### 1. 申请汇总表填写说明

单次业务办理申请的电子印章数量超过壹枚的请将福建省电子 政务电子印章申请表信息汇总至福建省电子政务电子印章申请汇总 表。

### 2. 申请汇总表填写注意事项

- ⚫ 业务办理的电子印章未超过壹枚无需提交申请汇总表;
- ⚫ 汇总表制表单位可以是申请单位或是统筹提交单位;
- ⚫ 申请汇总表的信息内容请严格按申请表信息内容进行汇总;
- 请勿更改表格模板的内容;
- ⚫ 打印请以横向样式操作;
- ⚫ 申请汇总表请勿涂改;
- ⚫ 申请汇总表必须要签字、盖章;
- ⚫ 申请汇总表的电子档必须要发送到办理邮箱。

# 第三章 电子印章领取材料模板

<span id="page-17-0"></span>接到福建省经济信息中心的通知,可以到现场领取电子印章后需 准备以下 2 种材料。

1. 电子印章申请单位出具的介绍函或介绍信(二选一即可)。

# 介绍函模板:

![](_page_17_Figure_5.jpeg)

![](_page_18_Figure_1.jpeg)

2. 领取人身份证复印件(必须与介绍函或介绍信内容中为同一人员), 加盖公章。

# 身份证复印件模板:

![](_page_18_Picture_4.jpeg)